### powerdot - Präsentationen mit LATEX und PSTricks

Uwe Siart

Erstellt: 7. Februar <sup>2006</sup>Zuletzt geändert: 8. Mai <sup>2011</sup>

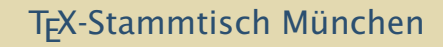

# *Übersicht*

### <span id="page-1-0"></span>❖ [Übersicht](#page-1-0)

[Einführung](#page-2-0)

[Dokumentenstruktu](#page-4-0)r

[Erscheinungsbild](#page-10-0)

[Dynamische](#page-16-0)Effekte

[Abschließendes](#page-20-0)

[Einführung](#page-2-0)

[Dokumentenstruktur](#page-4-0)

[Erscheinungsbild](#page-10-0)

[Dynamische](#page-16-0) Effekte

[Abschließendes](#page-20-0)

#### <span id="page-2-0"></span>[Einführung](#page-2-0)

 ❖ [Eigenschaften](#page-3-0) von powerdot

[Dokumentenstruktu](#page-4-0)r

[Erscheinungsbild](#page-10-0)

[Dynamische](#page-16-0)Effekte

[Abschließendes](#page-20-0)

## Einführung

# *Eigenschaften von powerdot*

### <span id="page-3-0"></span>❖ [Übersicht](#page-1-0)

#### [Einführung](#page-2-0)

- **❖** [Eigenschaften](#page-3-0) von powerdot
- [Dokumentenstruktu](#page-4-0)r
- [Erscheinungsbild](#page-10-0)
- [Dynamische](#page-16-0)Effekte
- [Abschließendes](#page-20-0)
- Verwaltung von Druck-, Projektions- und Notizversion
- Moderne Nutzerschnittstelle über Optionen und Keys
- Vorbereitete professionelle Layouts
- Einfacher Zugriff auf Hintergrund und Logo
- Normierte Einheitslängen und Farbpaletten
- ●Automatische Erzeugung von Navigationselementen
- ●Dynamische Effekte (Overlays) einfach zu definieren

<span id="page-4-0"></span>[Einführung](#page-2-0)

[Dokumentenstruktu](#page-4-0)

❖ [Dokumentenrum](#page-5-0)pf

❖ [Klassenoptionen](#page-6-0)

❖ [Verfügbarer](#page-7-0)<br><sup>Dlatz</sup> Platz

❖ [Gliederung](#page-8-0)

❖ Der [Weg](#page-9-0) zumPDF

[Erscheinungsbild](#page-10-0)

[Dynamische](#page-16-0)Effekte

[Abschließendes](#page-20-0)

## Dokumentenstruktur

# *Dokumentenrumpf*

<span id="page-5-0"></span>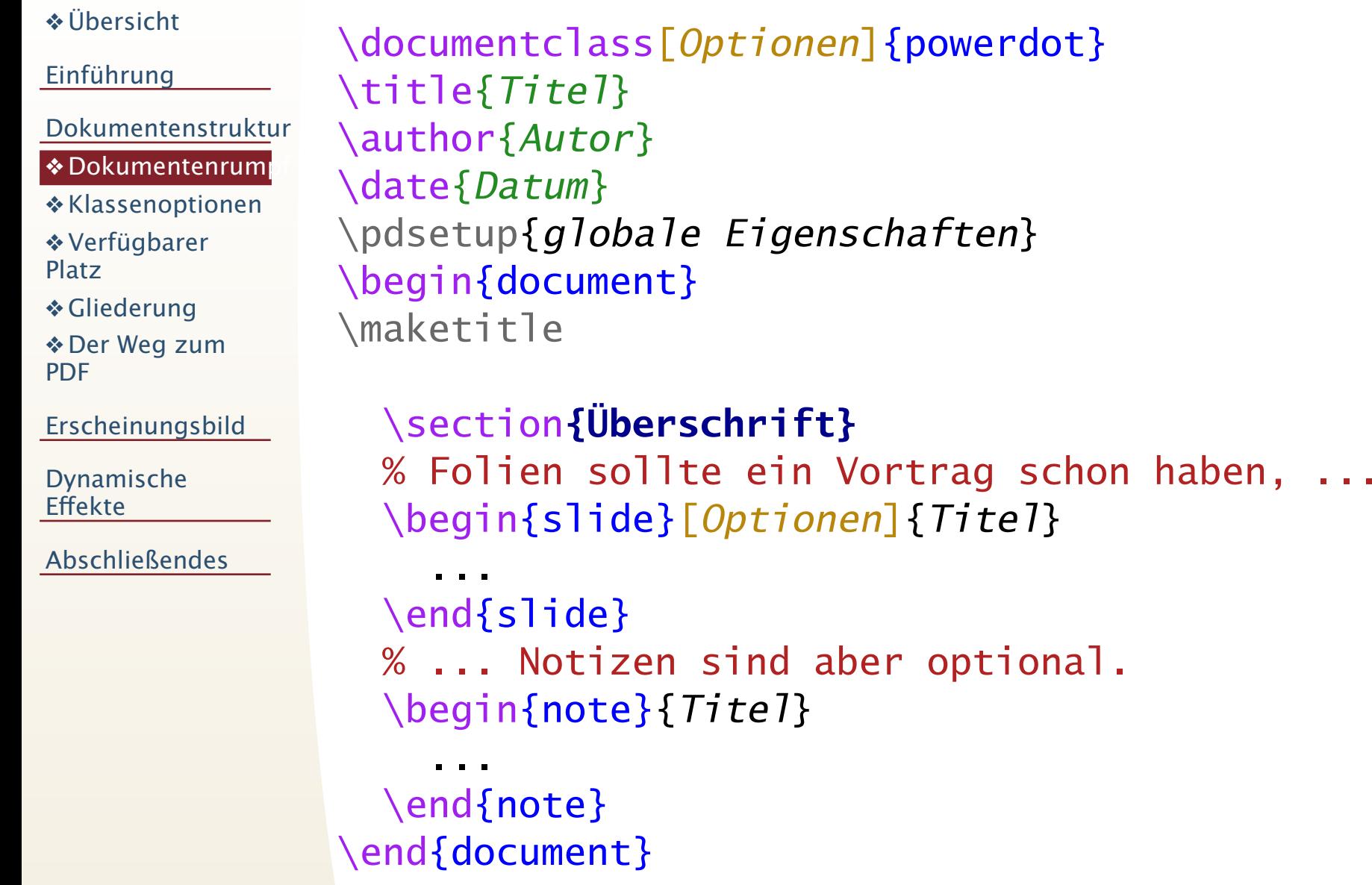

## *Klassenoptionen*

<span id="page-6-0"></span>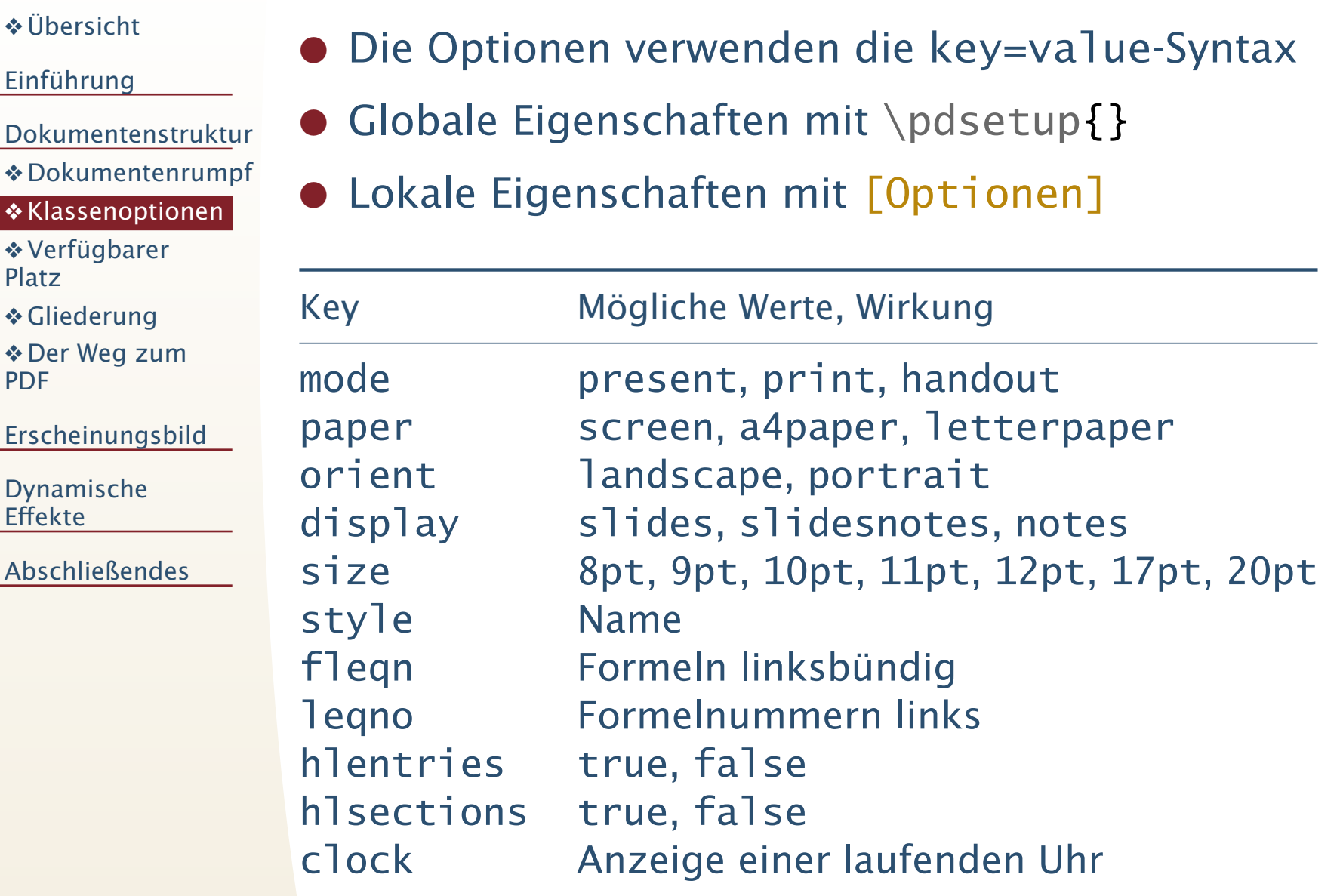

# *Verfügbarer Platz*

<span id="page-7-0"></span>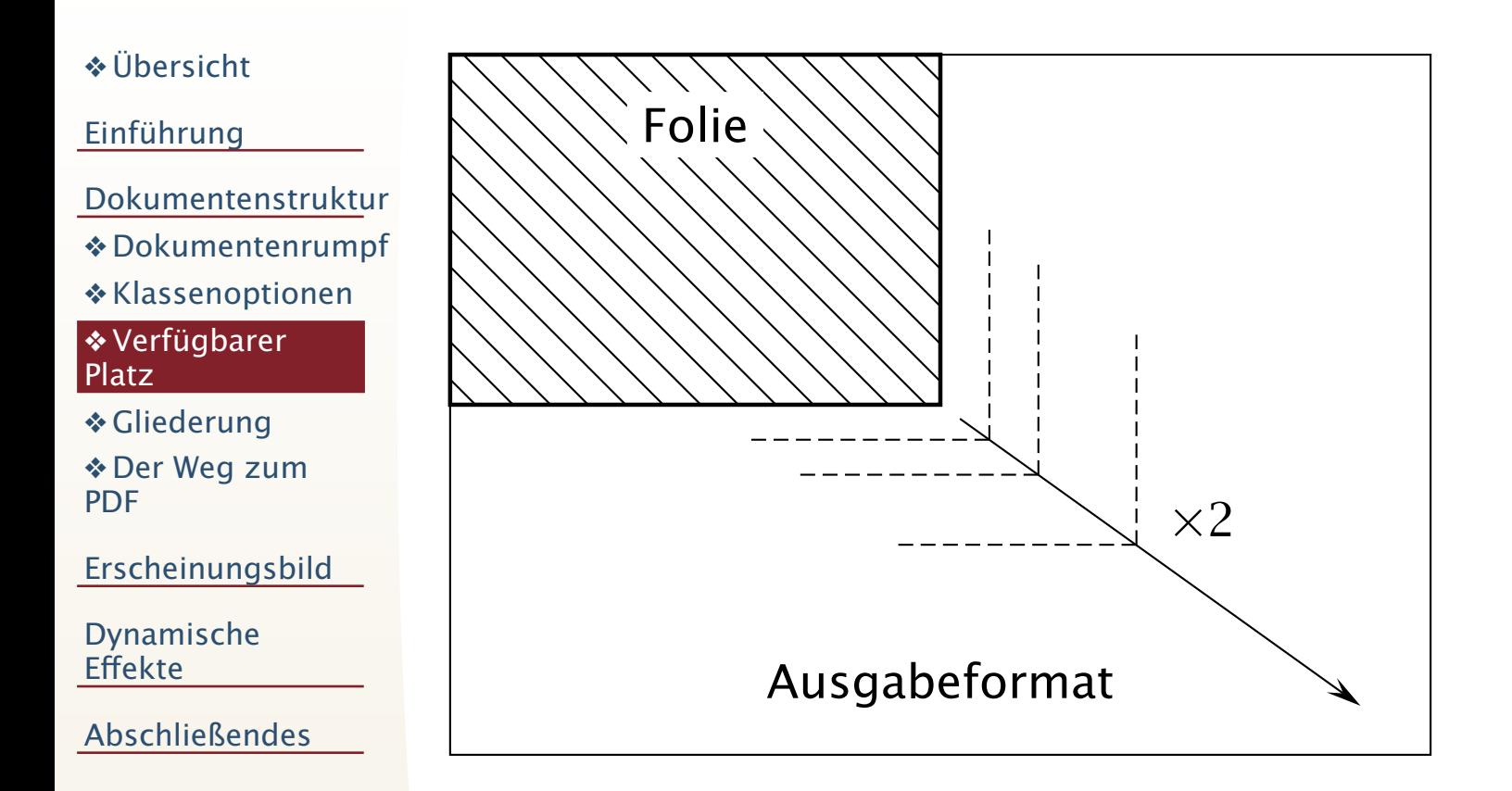

- Das Material einer Folie wird um den Faktor <sup>2</sup> vergrößert und auf der angeforderten Papiergröße ausgegeben.
- Bei [paper=a4paper] (297 mm  $\times$  210 mm) steht für eine<br>Eelie die Eläche 148 5 mm  $\times$  105 mm zur Verfügung Folie die Fläche <sup>148</sup>*,* <sup>5</sup> mm <sup>×</sup> <sup>105</sup> mm zur Verfügung.

# *Gliederung*

### <span id="page-8-0"></span>❖ [Übersicht](#page-1-0)

#### [Einführung](#page-2-0)

- [Dokumentenstruktu](#page-4-0)r❖ [Dokumentenrum](#page-5-0)pf
- ❖ [Klassenoptionen](#page-6-0)
- ❖ [Verfügbarer](#page-7-0)<br><sup>Dlatz</sup> Platz

### ❖ [Gliederung](#page-8-0)

❖ Der [Weg](#page-9-0) zumPDF

[Erscheinungsbild](#page-10-0)

[Dynamische](#page-16-0)Effekte

[Abschließendes](#page-20-0)

- powerdot unterscheidet Überschriften und Folientitel
- Überschriften werden im Inhaltsverzeichnis und in der Navigationsleiste als oberste Gliederungsebeneausgegeben
- Die Folientitel erscheinen dynamisch in der Navigationsleiste
- Ein Folientitel kann auch von der Aufnahme in die Verzeichnisse ausgeschlossen werden

Beispiel für eine einleitende Übersichtsfolie:

\begin{slide}{Übersicht} \tableofcontents[content=sections]\end{slide}

## *Der Weg zum PDF*

### <span id="page-9-0"></span>❖ [Übersicht](#page-1-0)

#### [Einführung](#page-2-0)

- [Dokumentenstruktu](#page-4-0)r
- ❖ [Dokumentenrum](#page-5-0)pf
- ❖ [Klassenoptionen](#page-6-0)
- ❖ [Verfügbarer](#page-7-0)<br><sup>Dlatz</sup> Platz
- ❖ [Gliederung](#page-8-0)
- ❖ Der [Weg](#page-9-0) zum<br>פחס PDF
- [Erscheinungsbild](#page-10-0)

[Dynamische](#page-16-0)Effekte

[Abschließendes](#page-20-0)

# ● powerdot nutzt PSTricks

- $\bullet\,$  Entweder Standard-L $\overline{\rm F}$ K
- oder pdflAT<sub>E</sub>X im DVI-Modus verwenden
- danach dvips und ps2pdf

Anmerkung: In modernen T<sub>F</sub>X-Distributionen wird auch für Standard-LAT<sub>F</sub>X pdf(e)tex verwendet. Der Aufruf von latex ist dann praktisch identisch zu pdflatex im DVI-Modus.

<span id="page-10-0"></span>[Einführung](#page-2-0)

[Dokumentenstruktu](#page-4-0)r

[Erscheinungsbild](#page-10-0)

**❖ Struktur eines [Stylefiles](#page-11-0)** 

❖ [Formatvorlagen](#page-12-0)

**❖ Optionen für**<br>Fermatierlage [Formatvorlagen](#page-13-0)

❖ [Farbpaletten](#page-14-0)

❖ [Hintergrund](#page-15-0)

[Dynamische](#page-16-0)Effekte

[Abschließendes](#page-20-0)

# Erscheinungsbild

# *Struktur eines Stylefiles*

<span id="page-11-0"></span>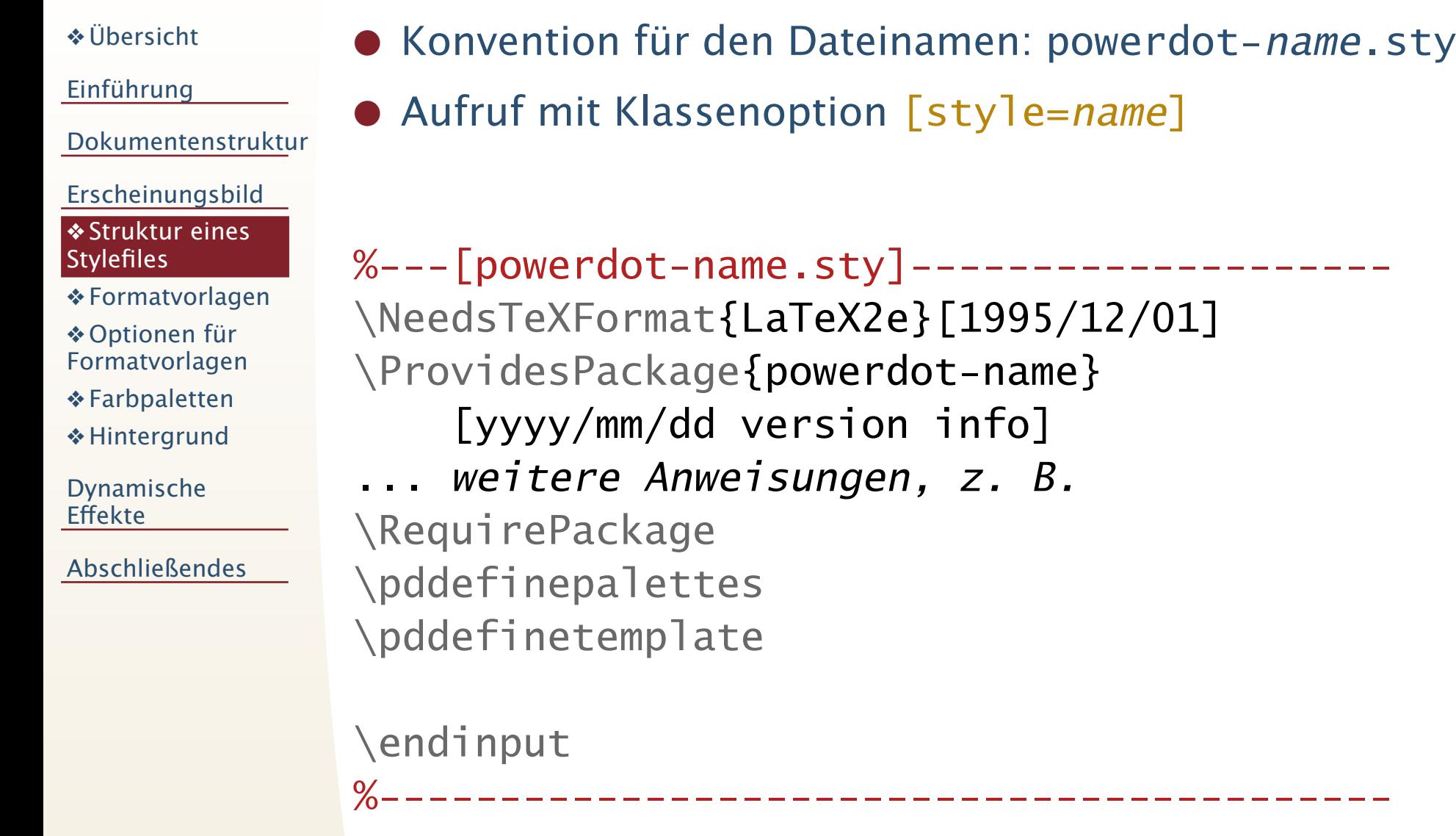

## *Formatvorlagen*

<span id="page-12-0"></span>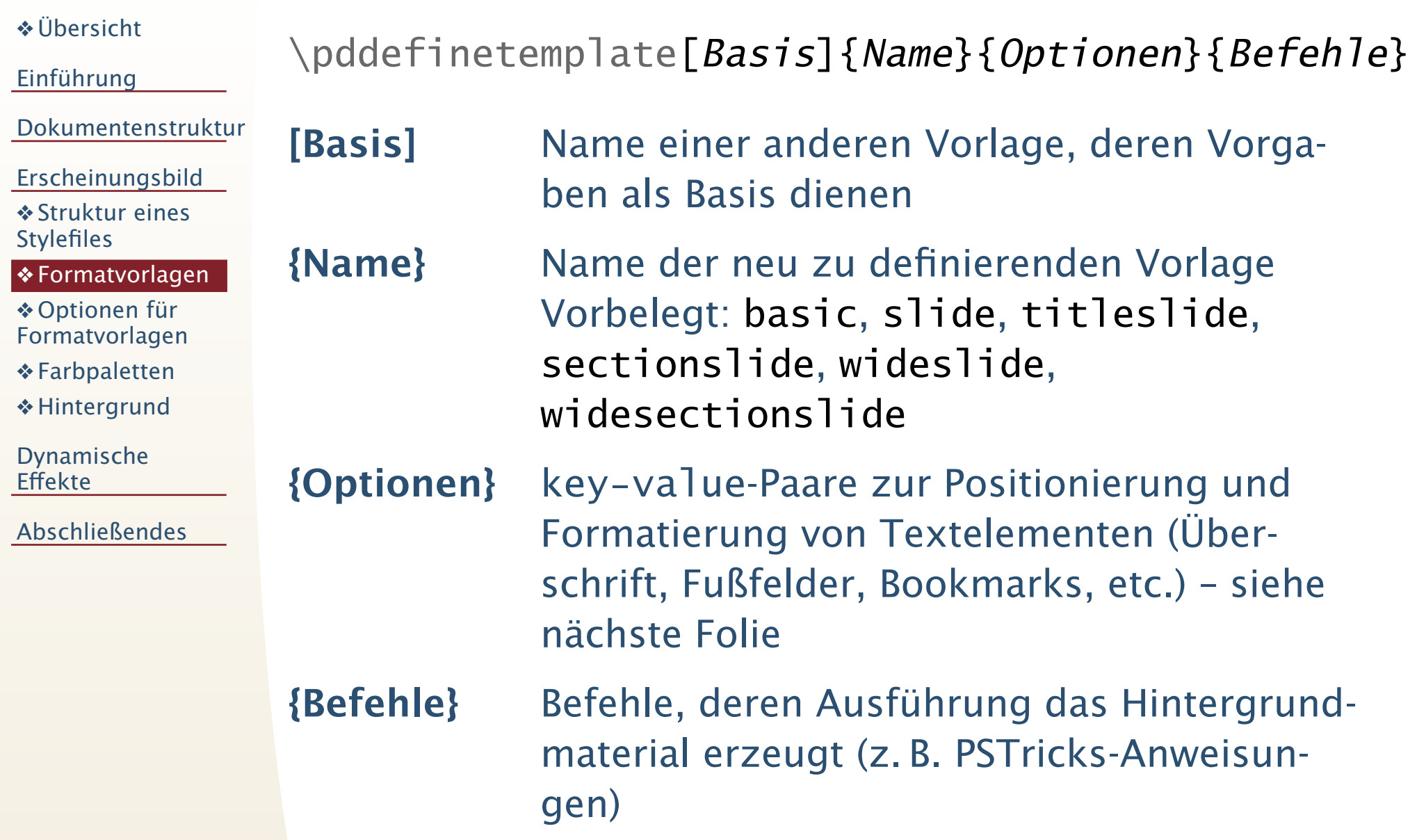

# *Optionen für Formatvorlagen*

<span id="page-13-0"></span>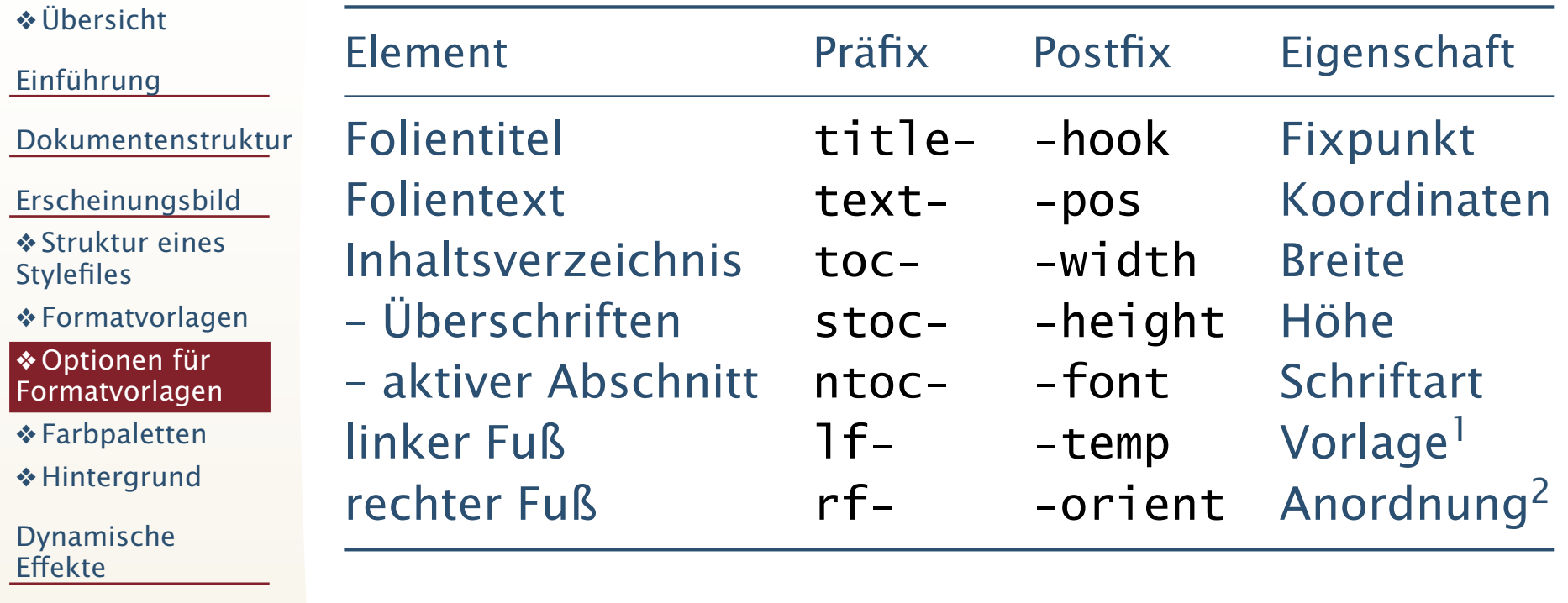

[Abschließendes](#page-20-0)

1) nur bei lf- und rf-

2) nur bei toc-, stoc- und ntoc-

# *Farbpaletten*

<span id="page-14-0"></span>❖ [Übersicht](#page-1-0)

[Einführung](#page-2-0)

- [Dokumentenstruktu](#page-4-0)r
- [Erscheinungsbild](#page-10-0)

**❖ Struktur eines [Stylefiles](#page-11-0)** 

❖ [Formatvorlagen](#page-12-0)

**❖ Optionen für**<br>Fermatierlage [Formatvorlagen](#page-13-0)

 $\clubsuit$  [Farbpaletten](#page-14-0)

❖ [Hintergrund](#page-15-0)

[Dynamische](#page-16-0)Effekte

[Abschließendes](#page-20-0)

\pddefinepalettes{Name}{Befehle}{Name}{Befehle}...

- Die Wahl der Farbnamen ist beliebig.
- Standardmäßig benutzte Farbnamen in den Vorlagen sind pdcolor1, pdcolor2, pdcolor3, etc.
- Definition von einer oder mehreren Farbpaletten möglich.
- ● Die verwendete Palette wird durch die globale Option [palette=*Name*] ausgewählt.

# *Hintergrund*

<span id="page-15-0"></span>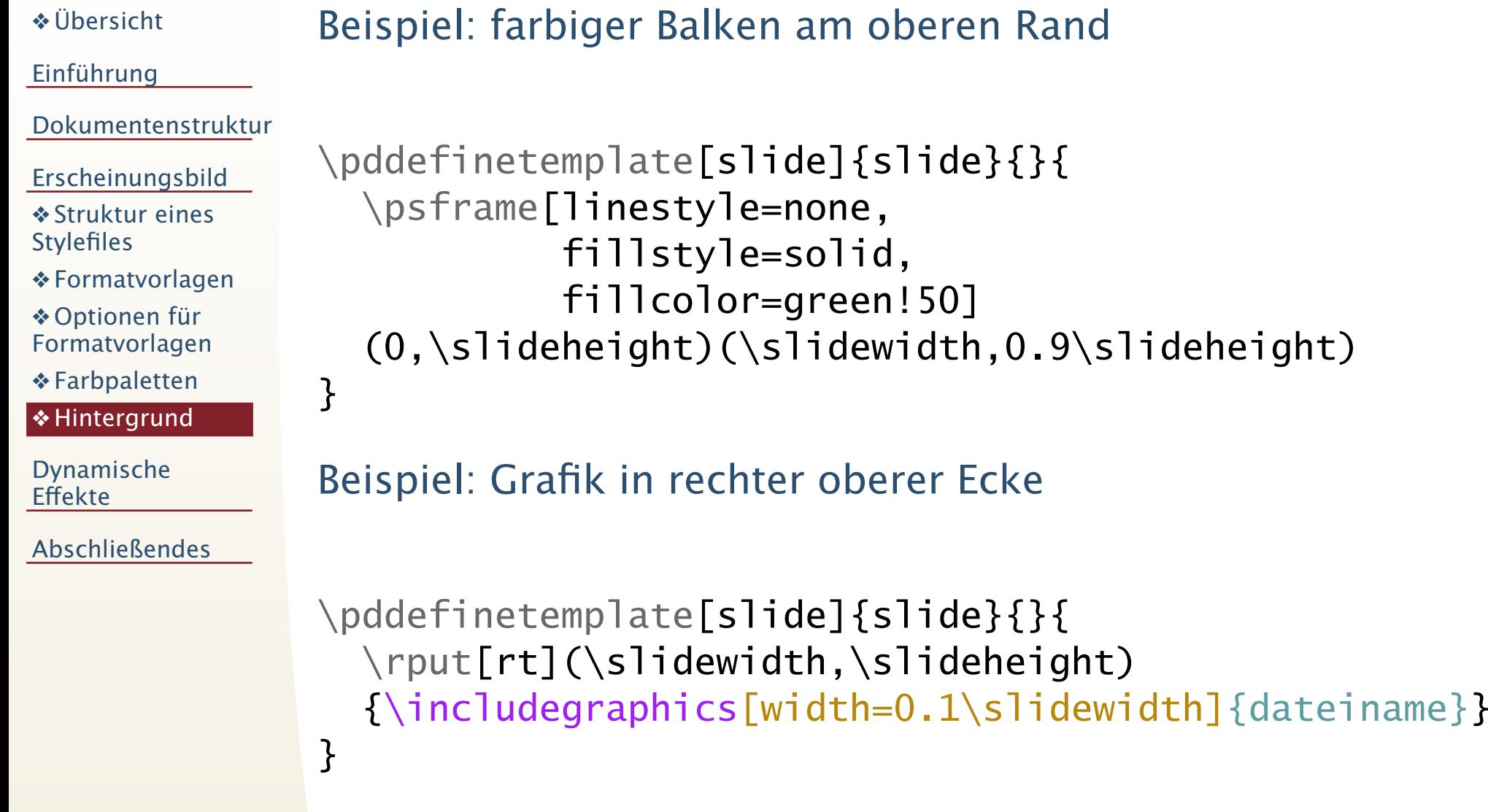

<span id="page-16-0"></span>[Einführung](#page-2-0)

**[Dokumentenstruktu](#page-4-0)r** 

[Erscheinungsbild](#page-10-0)

[Dynamische](#page-16-0)Effekte

❖ Das [Kommando](#page-17-0)<br>∖nause \pause

 ❖ Das [Kommando](#page-18-0) \item

❖ Das [Kommando](#page-19-0)<br>\enslide \onslide

[Abschließendes](#page-20-0)

## Dynamische Effekte

## *Das Kommando \pause*

<span id="page-17-0"></span>❖ [Übersicht](#page-1-0)

Syntax:

\pause[Anzahl]

[Einführung](#page-2-0)

[Dokumentenstruktu](#page-4-0)r

[Erscheinungsbild](#page-10-0)

[Dynamische](#page-16-0)Effekte

❖ Das [Kommando](#page-17-0)<br>\ nause \pause

 ❖ Das [Kommando](#page-18-0) \item

❖ Das [Kommando](#page-19-0)<br>\enslide \onslide

[Abschließendes](#page-20-0)

- \pause[*Anzah1*] unterbricht die Ausgabe an der Stelle seines Auftretens
- Das optionale Argument [*Anzah1*] gibt die Anzahl der Folgeschritte an, für die pausiert wird.

## *Das Kommando \item*

<span id="page-18-0"></span>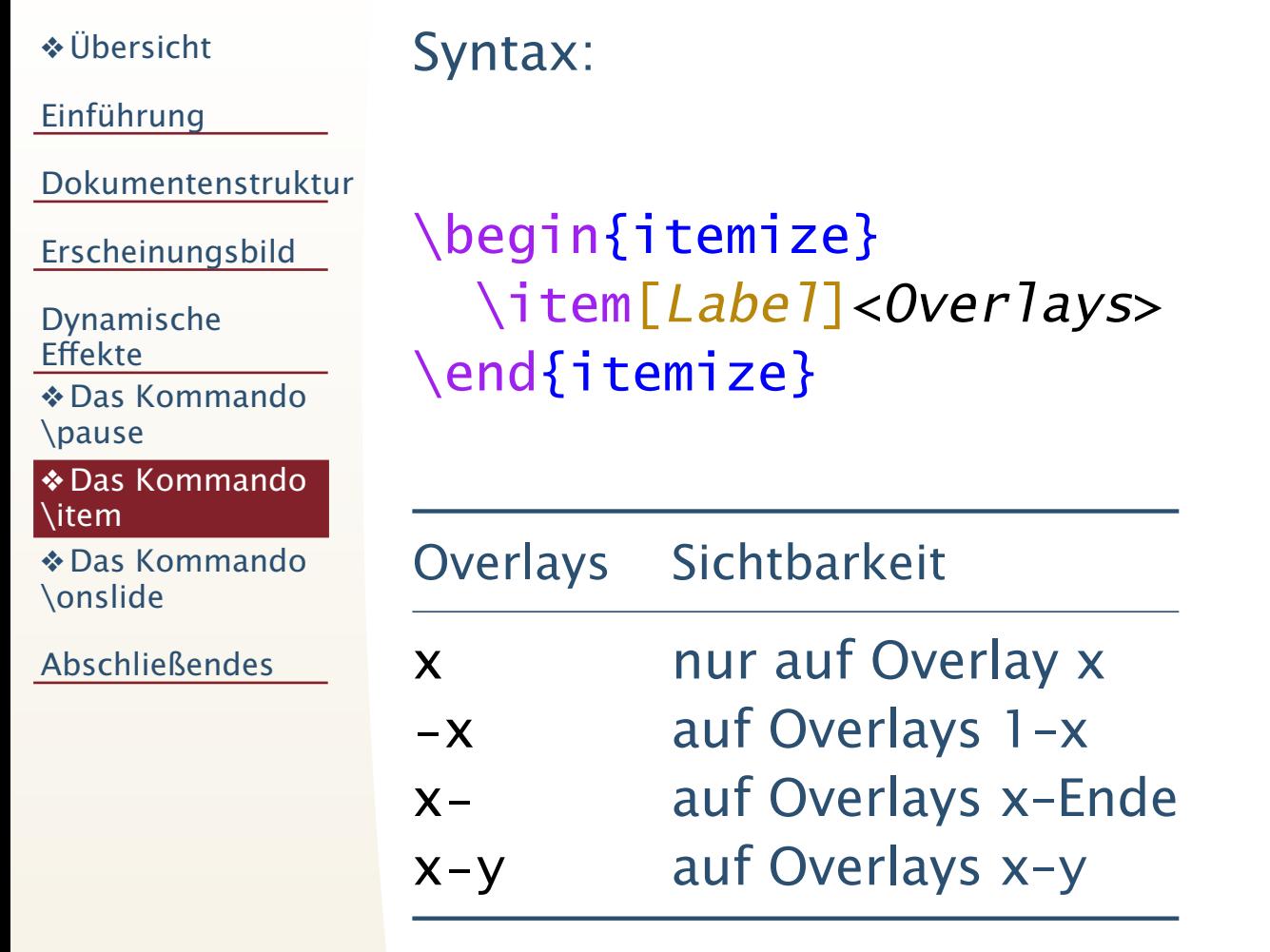

## *Das Kommando \onslide*

<span id="page-19-0"></span>❖ [Übersicht](#page-1-0)

### Syntax:

[Einführung](#page-2-0)

[Dokumentenstruktu](#page-4-0)r

[Erscheinungsbild](#page-10-0)

[Dynamische](#page-16-0)Effekte

❖ Das [Kommando](#page-17-0)<br>∖nause \pause

```
Kommando<br>\item
\item
```
❖ Das [Kommando](#page-19-0)<br>\enslide \onslide

[Abschließendes](#page-20-0)

```
\onslide{Overlays}{Material}

\onslide+{Overlays}{Material}

\onslide*{Overlays}{Material}
```
- {Overlays} darf auch eine kommaseparierte Liste mehrerer Angaben sein.
- \onslide+ stellt inaktives Material in einer anderen Farbe (festgelegt durch den Style) dar.
- \onslide\* reserviert keinen Platz für inaktives Material.

<span id="page-20-0"></span>[Einführung](#page-2-0)

**[Dokumentenstruktu](#page-4-0)r** 

[Erscheinungsbild](#page-10-0)

[Dynamische](#page-16-0)Effekte

[Abschließendes](#page-20-0)

❖ [Zusammenfassun](#page-21-0)g

❖ Literatur und weitere [Quellen](#page-22-0)

## Abschließendes

# *Zusammenfassung*

### <span id="page-21-0"></span>❖ [Übersicht](#page-1-0)

[Einführung](#page-2-0)

- [Dokumentenstruktu](#page-4-0)r
- [Erscheinungsbild](#page-10-0)

[Dynamische](#page-16-0)Effekte

[Abschließendes](#page-20-0)❖ [Zusammenfassun](#page-21-0)g ❖ Literatur und weitere [Quellen](#page-22-0)

- Vortrag (wie immer) zu kurz, um alle Möglichkeiten anzusprechen
- Gut strukturierte, lesenswerte Dokumentation
- Ein Blick in die mitgelieferten Stylefiles ist lehrreich
- Templatestruktur hat eine erfreulich geringe Komplexität, ist aber sehr mächtig
- Direkter Zugriff auf den Folienhintergrund, Positionierung aller Objekte in den Einheiten\slidewidth und \slideheight

## *Literatur und weitere Quellen*

<span id="page-22-0"></span>❖ [Übersicht](#page-1-0)

[Einführung](#page-2-0)

[Dokumentenstruktu](#page-4-0)r

[Erscheinungsbild](#page-10-0)

[Dynamische](#page-16-0)Effekte

[Abschließendes](#page-20-0)❖ [Zusammenfassun](#page-21-0)g ❖ Literatur und<br>weitere Queller weitere [Quellen](#page-22-0)

[1] Adriaens, H. ; Ellison, Ch.: *The powerdot class*. – [ftp://ftp.dante.de/pub/tex/macros/latex/](ftp://ftp.dante.de/pub/tex/macros/latex/contrib/powerdot)[contrib/powerdot](ftp://ftp.dante.de/pub/tex/macros/latex/contrib/powerdot)

[2] *Ghostscript, Ghostview and GSview*. – [http://pages.](http://pages.cs.wisc.edu/~ghost/)[cs.wisc.edu/~ghost/](http://pages.cs.wisc.edu/~ghost/)

[3] Hartke, Stephen G.: *<sup>A</sup> Survey of Free Math Fonts for TEXand <sup>L</sup>ATEX*. – [ftp://ftp.dante.de/pub/tex/info/](ftp://ftp.dante.de/pub/tex/info/Free_Math_Font_Survey/survey.pdf)[Free\\_Math\\_Font\\_Survey/survey.pdf](ftp://ftp.dante.de/pub/tex/info/Free_Math_Font_Survey/survey.pdf)

[4] *Mailingliste zur powerdot.cls*. – [http://www.](http://www.freelists.org/list/powerdot)[freelists.org/list/powerdot](http://www.freelists.org/list/powerdot)

[5] *PSTricks*. – <http://PSTricks.tug.org/>

[6] Voß, H.: *Präsentationen mit LAT<sub>F</sub>X*. Berlin : Lehmanns Media, <sup>2009</sup>